## VIRTIS-VEX Data Workshop

R. Politi, G. Piccioni, D. Grassi, S. Erard

April 2, 2014

# <span id="page-2-0"></span>**Contents**

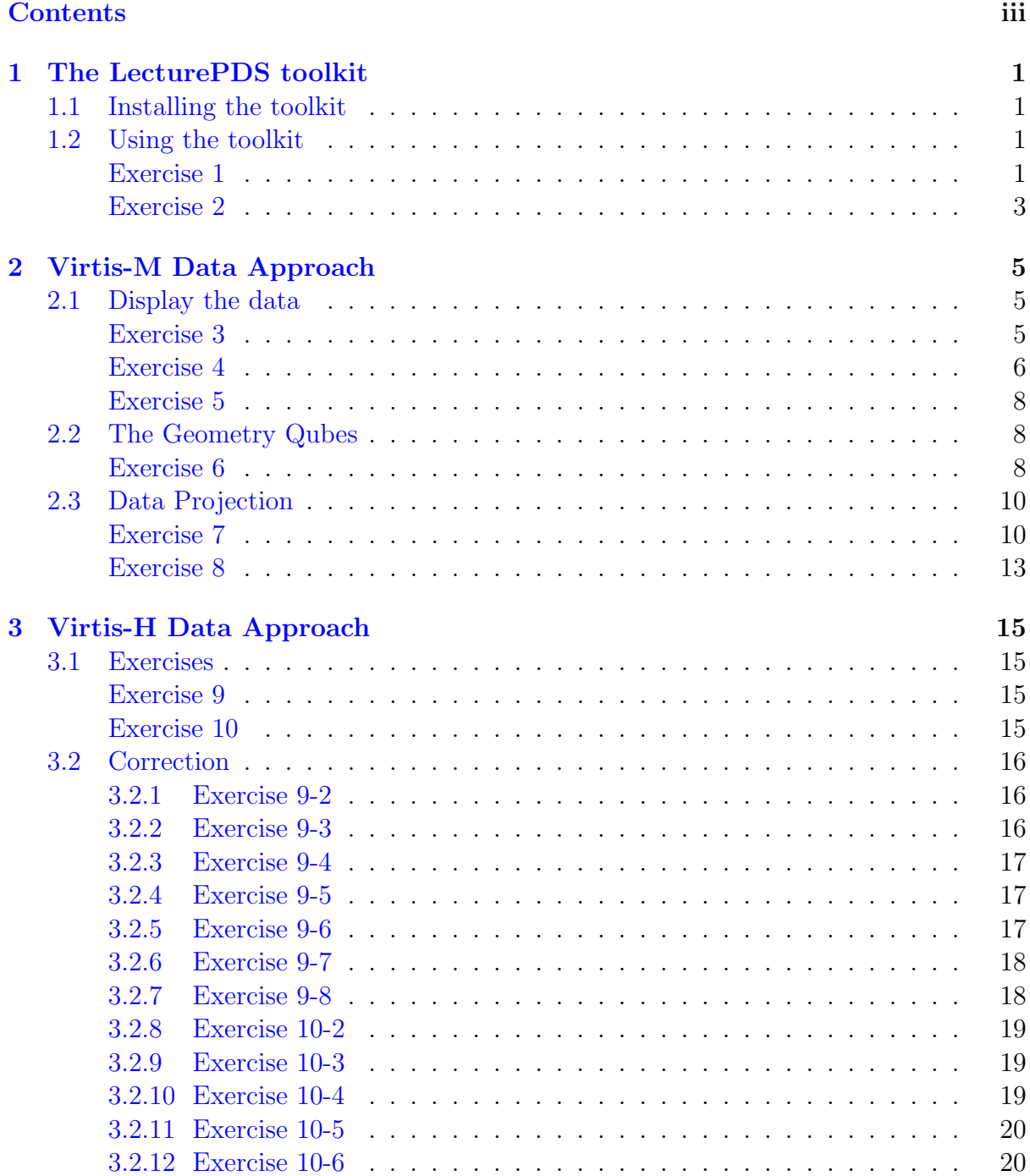

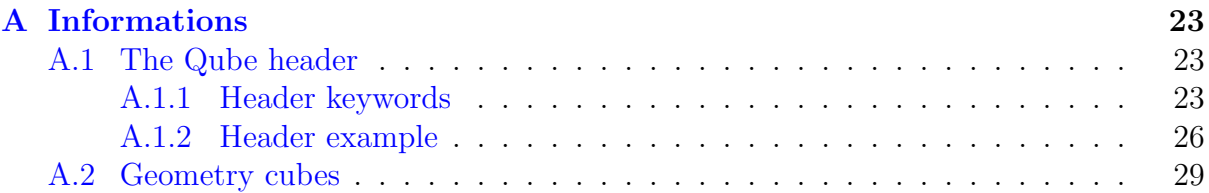

## <span id="page-4-0"></span>Chapter 1

## The LecturePDS toolkit

### <span id="page-4-1"></span>1.1 Installing the toolkit

The Virtis team provides a library to access the data in PDS format. It runs under IDL and it opensource clone, GDL. It is also used to access the files under ENVI. The toolkit is in the Software directory of the VIRTIS-VEX dataset.

This tutorial is intended for use with the software documentation provided with the archive (VVX-LES-SW-2264).

- An older version of the library is included in the archive itself
- Updates are available here: <http://voparis-europlanet.obspm.fr/othertool.shtml> (current version is 3.1)
- Install the library somewhere on your disk and include it in your IDL path:

```
1 defsysv,'!VIR_DIR',""/IDL/userlib/virtis"
2 ! PATH = ! PATH + path_sep (/search) + EXPAND_PATH ('+'+! VIR_DIR)
```
### <span id="page-4-2"></span>1.2 Using the toolkit

The main program of the LecturePDS toolkit is virtisPDS.

#### 1 cb = virtispds (dialog\_pickfile ())

The result cb is an IDL structure which content depend from the file type we are opening.

<span id="page-4-3"></span>Exercise 1. Opening a VIRTIS-M calibrated file and display the field informations of the structure.

The main code for this purpose is:

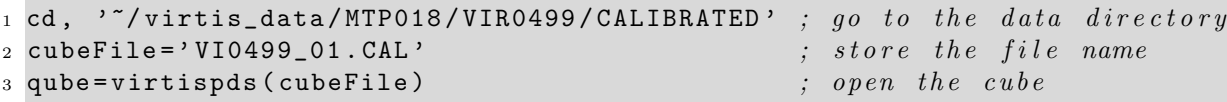

The output will be:

```
1 IDL> cd, '<sup>2</sup>/virtis_data/MTP018/VIR0499/CALIBRATED'
2 IDL > cubeFile = ' VI0499_01 . CAL '
3 IDL > qube = virtispds ( cubeFile )
4 Reading label VI0499_01 . CAL
5 Number of objects found: 2
6
7 % VIRTISPDS: File in use: VI0499_01.CAL
8 ** Structure <8f518bc>, 8 tags, length=125636164, data length=125636162:
9 LABEL STRING Array [157]
10 TABLE FLOAT Array [432, 256, 3]
11 QUBE_NAME STRING Array [2]
12 QUBE_DIM LONG Array [3]
13 QUBE FLOAT Array [432, 256, 281]
14 SUF_NAME STRING Array [3]<br>15 SUF_DIM LONG Array [2]
15 SUF_DIM LONG Array [2]
16 SUFFIX UINT Array [3, 281]
17 IDL >
```
In this case the content of the structure is shown on the standard output directly from virtispds. If you don't like print the information, for batch purpose, you can use the keyword /Silent.

```
1 IDL> qube=virtispds (cubeFile,/Silent)
2 IDL >
```
In this case to display the fields of the structure you must use the command help.

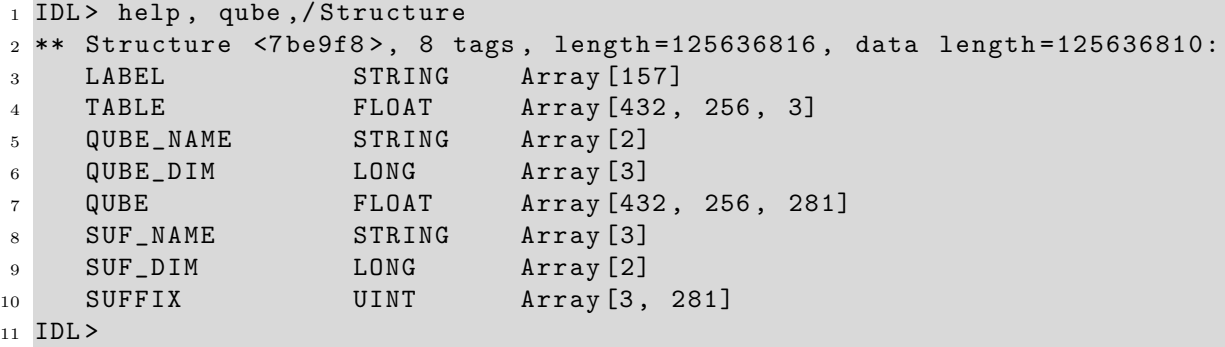

<span id="page-5-0"></span>Exercise 2. Open a calibrated and geometric file and display the fields.

We will open the file VI0499<sub>-01</sub>.CAL and the correspondig geometric file VI0499<sub>-01</sub>.GEO.

```
1 IDL> cd, '<sup>\gamma</sup>/virtis_data/MTP018/VIR0499/'
2 IDL > cubeFile = ' VI0499_01 . CAL '
3 IDL> geoFile = 'VIO499_01.GEO'4 IDL> qube=virtispds('CALIBRATED/' + cubeFile, /Silent)
5 IDL> geo = virtispds ('GEOMETRY/' + geoFile, /Silent)
6 IDL> help, qube, / Structure
7 ** Structure <7 d84a8 > , 8 tags , length =125636816 , data length =125636810:
8 LABEL STRING Array [157]
9 TABLE FLOAT Array [432 , 256 , 3]
10 QUBE_NAME STRING Array [2]
11 QUBE_DIM LONG Array [3]
12 QUBE FLOAT Array [432, 256, 281]
13 SUF_NAME STRING Array [3]
14 SUF_DIM LONG Array [2]<br>15 SUFFIX UINT Array [3.
15 SUFFIX UINT Array [3, 281]
16 IDL> help, geo, / Structure
17 ** Structure <7bf098>, 5 tags, length=9498064, data length=9498064:
18 LABEL STRING Array [115]
19 QUBE_NAME STRING Array [33]
20 QUBE_COEFF FLOAT Array [33]
21 QUBE_DIM LONG Array [3]
22 QUBE LONG Array [33 , 256 , 281]
23 IDL >
```
### <span id="page-8-0"></span>Chapter 2

## Virtis-M Data Approach

### <span id="page-8-1"></span>2.1 Display the data

In the next two exercises we will display two easy program to display the VIRTIS data.

<span id="page-8-2"></span>Exercise 3. Display a spectrum.

```
1 Pro exercise3
2 sPath= '<sup>\checkmark</sup>/virtis_data/MTP018/VIR0499/'
3 sCubeFile = 'VIO499_01.CAL'
4 oCube = virtispds ( sPath + ' CALIBRATED / ' + sCubeFile , / Silent )
5 uSample =50
6 uLine =507 oPlt=Plot ($)
8 oCube . table [* ,0 ,0] , $
9 oCube . qube [* , uSample , uLine ] , $
10 XStyle=1, $
11 XTitle="Wavelength [$\mu m$]", $
12 YTitle=oCube.qube_name [0]+" ["+oCube.qube_name [1]+"]" $
13 )
14 End
```
The wavelengths of the spectrum is extracted from the first bottom plane in the line 8 of the program.

 $oCube.table[*, 0, 0],$  \$

The selection of the spectrum is done using the pixel coordinates uSample and uLine (unsigned integers) at the line 9.

**Rember:** the pixel  $(0,0)$  in IDL is at the bottom left corner of the image.

<sup>9</sup> oCube . qube [\* , uSample , uLine ] , \$

As example at the *line 12* it is shown the use of the field *qube name* of the data structure in which are stored the the name and the units of the data archived in the cube.

12 YTitle=oCube.qube\_name [0] +" ["+oCube.qube\_name [1] +"]" \$

The output of the exercise is shown in Figure [2.1.](#page-9-1)

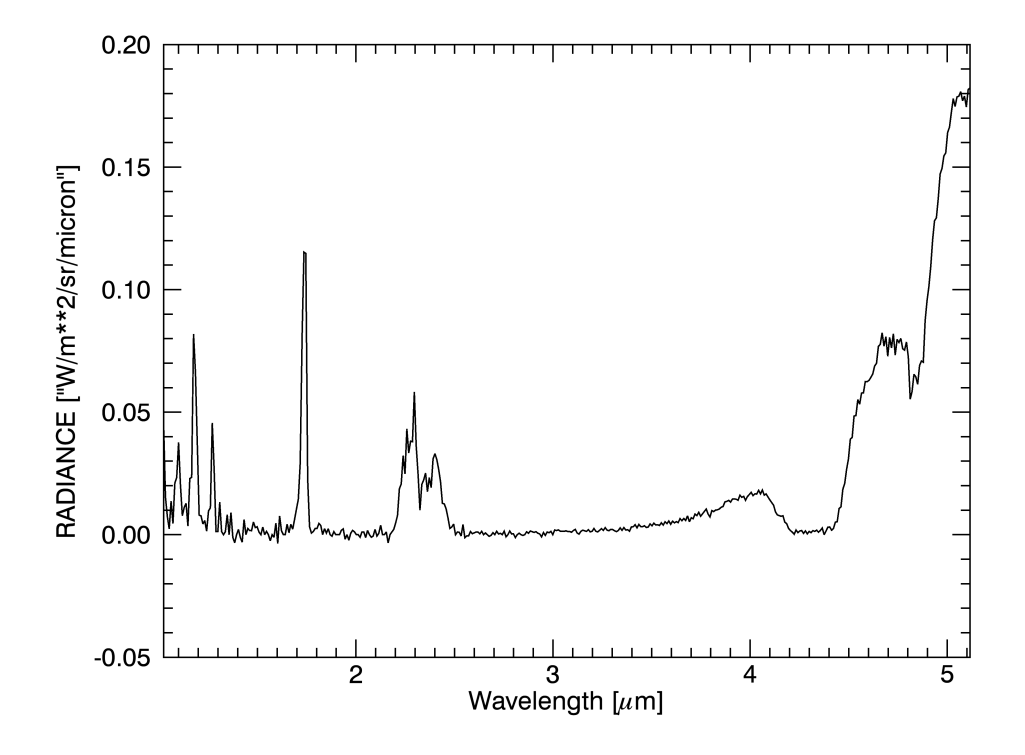

<span id="page-9-1"></span>Figure 2.1: The output of the program exercise3.pro

#### <span id="page-9-0"></span>Exercise 4. Display an image.

Now we will display an image from the same cube.

```
1 Pro exercise4
2 sPath= ''/virtis_data/MTP018/VIR0499/'
3 sCubeFile = ' VI0499_01 . CAL '
4 oCube = virtispds ( sPath + ' CALIBRATED / ' + sCubeFile , / Silent )
5 uBand =380
6 oImg=Image($
7 Reform ( oCube . qube [ uBand ,10:* ,*]) , $
8 Min_Value=0, $
9 Dimensions =[ $
10 oCube.qube_dim [1], $
```

```
11 oCube.qube_dim [2] $
\begin{matrix} 12 & 3 \\ 13 & 1 \end{matrix} $
13 )
14 End
```
As first step we need fix the band that we wont to display (*line 5*), storing the band number in the variable  $uBand$  (unsigned integer).

Remember: If you wont to display the wavelength corresponding to the band you can use the command:

```
1 Print , oCube . table [ uBand ,0 ,0]
```
In the line 7 we transform a 3D object in a 2D matrix.

```
7 Reform ( oCube . qube [ uBand ,* ,*]) , $
```
The first 8 samples of the CCD are blind, so are setted to negative values (-1004). For this reason at the *line 8*, we set to 0 the minimum value to display. To obtain an image with the rigth size we use the cube field *qube dim (lines*  $10-11$ *)* in which are stored the core dimensions of the cube.

In many cases in the last lines of the image there is a repetionsion of the scan of the provious area. In this case at the scanning mirror go back to the original position and go on, acquiring the same region of the first lines giving us information on the evolution of the scenario.

The output is shown in Figure [2.2.](#page-10-1)

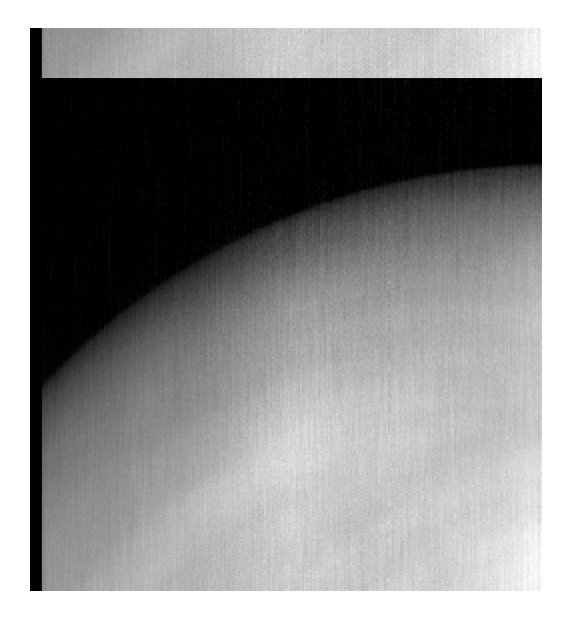

Figure 2.2: The output of the program exercise4.pro

<span id="page-10-1"></span><span id="page-10-0"></span>Exercise 5. Plot a full range spectrum.

Similar to the exercise [3.](#page-8-2) In this case we open the cubes corresponding to channels M-VIS and M-IR.

```
1 Pro exercise5
2 sPath= \sqrt{v} / virtis_data/MTP010/VIR0268/
3 sCubeFileIR = ' VI0268_04 . CAL '
4 oCubeIR = virtispds ( sPath + ' CALIBRATED / ' + sCubeFileIR , / Silent )
5 sCubeFileVIS = ' VV0268_04 . CAL '
6 oCubeVIS = virtispds ( sPath + ' CALIBRATED / ' + sCubeFileVIS , / Silent )
7 uSample =50
8 uLine =50
9 oPltI=Plot ($)
10 oCubeIR . table [* ,0 ,0] , $
11 oCubeIR.qube [*,uSample,uLine], $
12 XStyle=1, $
13 XTitle="Wavelength [$\mu m$]", $
14 YTitle="Radiance \{\$Wm^{-2}\sr^{-1}\mu m^{-1}\$]'', $
15 Min_Value =0 $
16 )
17 oPltV=Plot ($)
18 oCubeVIS.table [*, 0, 0], $
19 oCubeVIS.qube [*,uSample,uLine], $
20 Min_Value = -0.1 , $
21 \text{Color} = \text{'red'}, $
22 / Overplot $
23 )
24 End
```
At the *line* 14 we do not use the internal units just for esthetic reasons. The output is shown in Figure [2.3.](#page-12-0)

### <span id="page-11-0"></span>2.2 The Geometry Qubes

In this qubes are stored the geometric information relative to the data. the description of the fields is reported in the section [A.2.](#page-32-0)

<span id="page-11-1"></span>Exercise 6. Display a Lat/Lon grid.

As exmple of the use of the geometry qubes we will sovraimpose to the image a Lat/Lon grid.

```
1 Pro exercise6
2 sPath= \sqrt{v} / virtis_data/MTP018/VIR0499/
3 sCubeFile = ' VI0499_01 . CAL '
4 oCube = virtispds ( sPath + ' CALIBRATED / ' + sCubeFile , / Silent )
5 sCubeFileGEO = ' VI0499 01. GEO'
6 uBlind=8
7 uBand =380
8 oCubeGEO = virtispds ( sPath + ' GEOMETRY / ' + sCubeFileGEO , / Silent )
9 fMirrorCos= Reform (oCubeGEO.qube [32,6,*])
10 uIndex = Where ( $
```
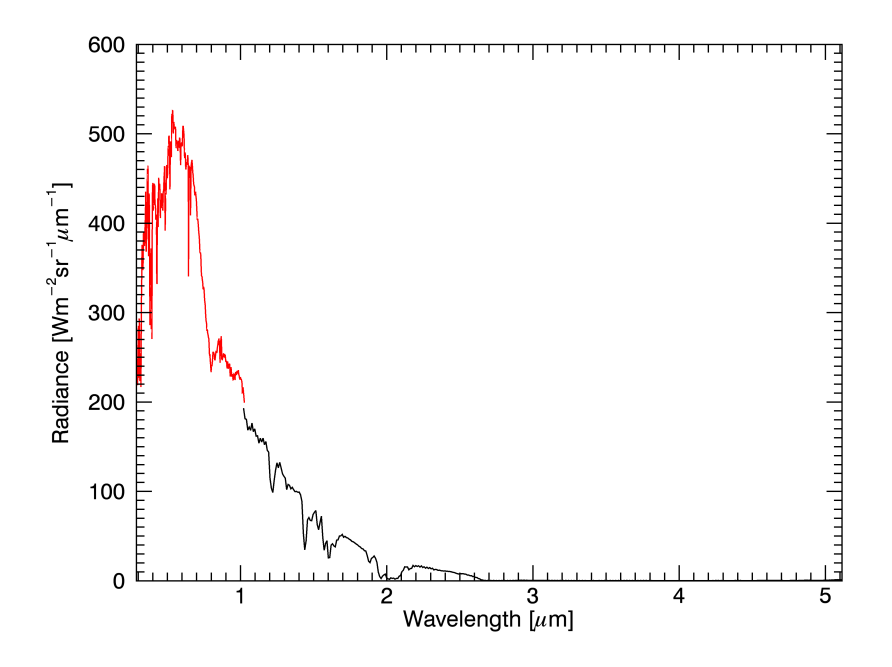

<span id="page-12-0"></span>Figure 2.3: The output of the program exercise5.pro

```
11 fMirrorCos EQ Max (fMirrorCos) $
12 )
13 uStop=uIndex-1
14 fLon=Reform ( oCubeGEO. qube [24, uBlind :*, 0: uStop] * $
15 oCubeGEO . qube_coeff [24])
16 fLat=Reform (oCubeGEO.qube [25, uBlind: *, 0: uStop] * $
17 oCubeGEO . qube_coeff [25])
18 oImg=Image ($)
19 Reform ( oCube . qube [uBand, uBlind :*, 0: uStop]), $
20 Dimensions =[ $
21 oCube . qube_dim [1] - uBlind ,$
22 uStop $
23 ] $
24 )
25 oLat = Contour ( fLat ,/ Overplot , C_Label_Show =1)
26 oLon = Contour ( fLon ,/ Overplot , C_Label_Show =1)
27 End
```
In this case we do not display the blind part of the slit end the lines repetition at the end of the image. In order to exclude the blind samples we set, at line 6, the variable uBlind (unsigned integer) to 8, the number of the blind samples.

For the lines repetition we use the geometric file and estract the value of the cosine of the scan mirror angle. The value of the angle of the scan mirror is shown in figure [2.4](#page-13-2) and is obtained by the command:

oTest=Plot (90-ACos (fMirrorCos/1000.)\*180./!pi)

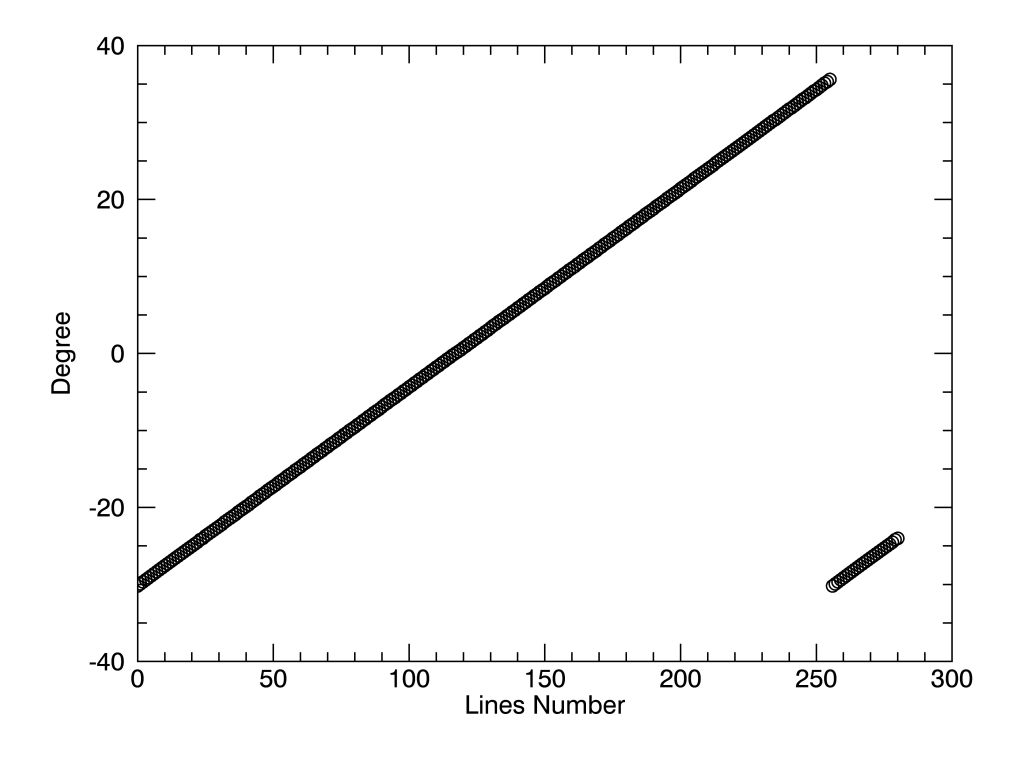

<span id="page-13-2"></span>Figure 2.4: The positions of the scan mirror during the acquisition

We stop our image before the return to the start position of the scan mirror. The number of the last line is detected by the code:

```
9 fMirrorCos= Reform (oCubeGEO.qube [32,6,*])
10 uIndex = Where ( $
11 fMirrorCos EQ Max (fMirrorCos) $
12 \quad )13 uStop=uIndex-1
```
The output is shown in Figure [2.5.](#page-14-0)

### <span id="page-13-0"></span>2.3 Data Projection

<span id="page-13-1"></span>Exercise 7. Footprint projection.

Using the geometric information we can project to the planet the footprint of the qube.

```
1 Pro exercise7
2 sPath= '<sup>~</sup>/virtis_data/MTP018/VIR0499/'
3 sCubeFileGEO = ' VI0499_01 . GEO '
4 oCubeGEO = virtispds ( sPath + ' GEOMETRY / ' + sCubeFileGEO , / Silent )
```
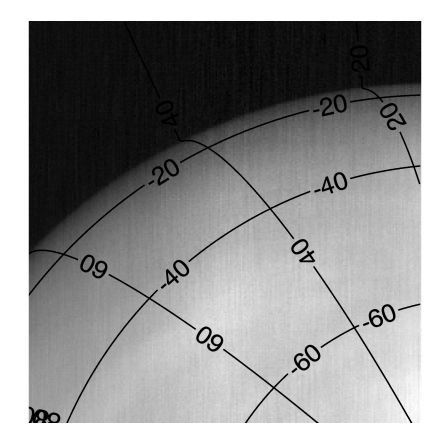

<span id="page-14-0"></span>Figure 2.5: The output of the program exercise6.pro

```
5 graph=map($6 ' PolarStereographic ', $
7 FILL_COLOR = ' light blue ', $
8 LIMIT = [-90, -180, 0, 180], $
9 margin =[0.05 ,0.05 ,0.05 ,0.05] $
10 \quad \rightarrow11 fLat = Reform ( oCubeGEO . qube [25 ,* ,*]* oCubeGEO . qube_coeff [25])
12 uLatSz=Size (fLat, / Dimensions)
13 fCubeTemp= Reform (oCubeGEO.qube [32,6,*])
14 uIndex = Where ( $
15 fCubeTemp EQ Max (fCubeTemp), $
16 uCnt $
17 )
18 If (uCnt EQ 1) Then uStop=uIndex-1 Else uStop=uLatSz[1]-1
19 fLatNew =[ $
20 Reform ( fLat [0 ,0: uStop ]) , $
21 Reform (fLat [*, uStop]), $
22 Reform ( fLat [ uLatSz [0] -1 ,0: uStop ]) , $
23 Reform ( fLat [* ,0]) $
24 ]
25 fLon = Reform ( oCubeGEO . qube [24 ,* ,*]* oCubeGEO . qube_coeff [24])
26 uLonSz = Size ( fLon ,/ Dimensions )
27 fLonNew = [ $
28 Reform (fLon [0,0:uStop]), $
29 Reform (fLon [*, uStop]), $
30 Reform (fLon [uLonSz [0] -1, 0: uStop]), $
31 Reform ( fLon [* ,0]) $
32 ]
33 oPlt=Plot (\$34 fLonNew , $
35 fLatNew , $
36 Symbol = ', \ast37 Sym_Color='red', $
38 / Overplot , $
39 Line = ' none ', $
40 \text{Color} = \text{'red'} $
41 \quad \rightarrow42 End
```
The output is shown in Figure [2.6.](#page-15-0)

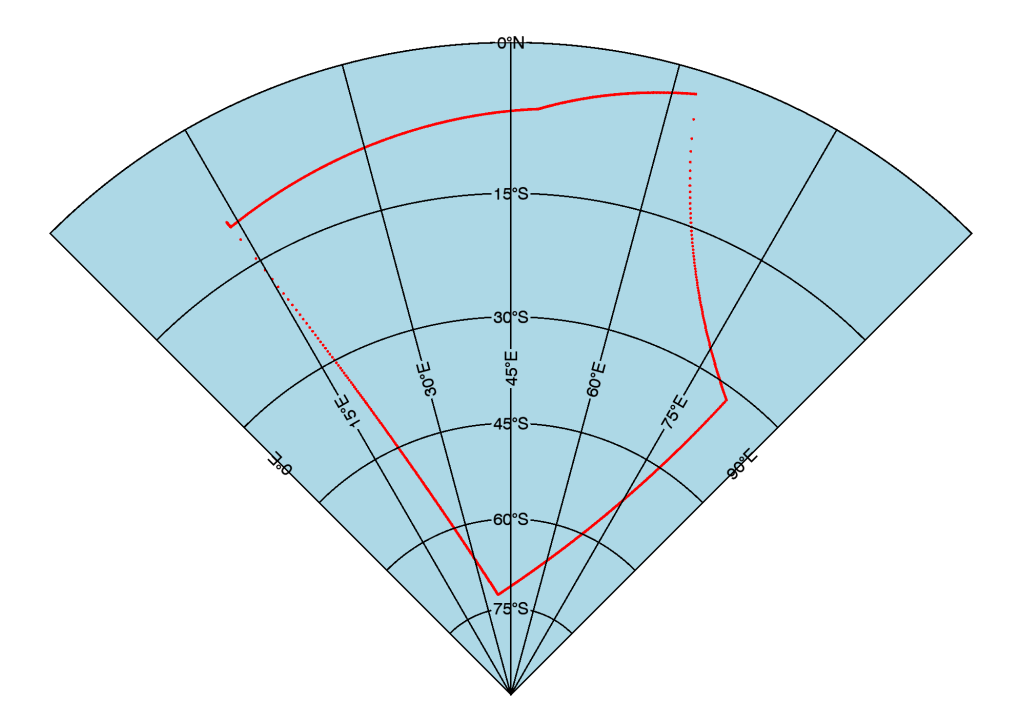

<span id="page-15-0"></span>Figure 2.6: The output of the program exercise7.pro

<span id="page-16-0"></span>Exercise 8. Image projection.

As last exercise we will project a band of the cube using the geometric information described in the prevous exercises.

```
1 Pro exercise8
2 sPath= '<sup>*</sup>/virtis_data/MTP018/VIR0499/'
3 sCubeFile = ' VI0499_01 . CAL '
4 oCube = virtispds ( sPath + ' CALIBRATED / ' + sCubeFile , / Silent )
5 sCubeFileGEO = ' VI0499_01 . GEO '
6 oCubeGEO = virtispds ( sPath + ' GEOMETRY / ' + sCubeFileGEO , / Silent )
7 uBlind=8
8 uBand =380
9 fMirrorCos= Reform (oCubeGEO.qube [32,6,*])
10 uIndex = Where ( $
11 fMirrorCos EQ Max (fMirrorCos) $
12 \quad \rightarrow13 uStop=uIndex-1
14 fTempImage = Reform ( oCube . qube [ uBand , uBlind :* ,0: uStop ])
15 fTempImage [ Where ( fTempImage LT 0)]=0.
16 fLat=Reform(oCubeGEO.qube [25, uBlind:*, 0:uStop]* $
17 oCubeGEO . qube_coeff [25])
18 uLatSz=Size (fLat, / Dimensions)
19 fLon = Reform ( oCubeGEO . qube [24 , uBlind :* ,0: uStop ]* $
20 oCubeGEO . qube_coeff [24])
21 Device , decompose =0
22 LoadCT ,3
23 Window ,1 , XSize = uLatSz [0]*2 , YSize = uLatSz [1]*2
24 WSet ,1
25 fImageCopyClipHigh = Max ( fTempImage , Min = fImageCopyClipLow )
26 fLatCenter = fLat [( Size ( fLat ))[1]/2 ,( Size ( fLat ))[2]/2]
27 fLonCenter = fLon [( Size ( fLon ))[1]/2 ,( Size ( fLon ))[2]/2]
28 fLonMin = Min ( fLon )
29 fLonMax = Max ( fLon ( Where ( fLon NE 200.)))
30 fLatMin = Min ( fLat )
31 fLatMax=Max(fLat(Where(fLat NE 200.)))
32 Map_Set , $
33 fLatMin , $
34 fLonMin , $
35 limit =[ fLatMin , fLonMin , fLatMax , fLonMax ] , $
36 / Albers , $
37 / Isotropic , $
38 / Horizon , $
39 XMargin =5
40 fImageCopy = BytSCL ( fTempImage )
41 bMap_v = Map_Patch ( $
42 fImageCopy , $
43 fLon , $
44 fLat , $
45 XStart = Startx , $
46 YStart = Starty , $
47 XSize = sizex , $
48 YSize = sizey )
49 Map_Grid , latdel =10 , londel =10 ,/ Box_Axes ,/ Label
50 Device , Decompose =1
```

```
51 LoadCT ,0
52 Tv , bMap_v , Startx , Starty
53 Map_Grid , latdel =10 , londel =10 ,/ Label , Color =0
54 End
```
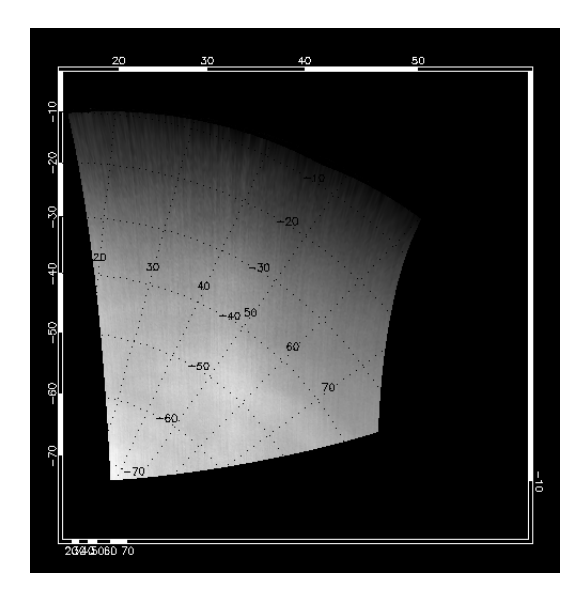

Figure 2.7: The output of the program exercise8.pro

## <span id="page-18-0"></span>Chapter 3

## Virtis-H Data Approach

This part of the tutorial is based on traditional IDL 7 / GDL direct graphics.

### <span id="page-18-1"></span>3.1 Exercises

<span id="page-18-2"></span>**Exercise 9.** The 2.3  $\mu$ m emission as a function of time

- 1. Copy file VT1379 02.CAL from the archive in your working directory (orbit 1379, MTP49)
- <span id="page-18-4"></span>2. Read the file under IDL/GDL and print the label. Check the label information: what is the cube size? What is the date of acquisition? What is the integration time?
- <span id="page-18-5"></span>3. Load the wavelength vector, plot it in micron. Overplot the FWHM in nm
- <span id="page-18-6"></span>4. Plot the first spectrum of the cube. Interpretation?
- <span id="page-18-7"></span>5. Plot spectrum 100 of the cube. Interpretation?
- <span id="page-18-8"></span>6. Write a short procedure to plot independently the 8 orders of an arbitrary spectrum.
- <span id="page-18-9"></span>7. Find a measurement of emission in the 2.3 µm peak, plot it along the file. The astron library contains a useful function rdplot to read a graphic and identify wavelengths of interest.
- <span id="page-18-10"></span>8. Plot the 2.3 µm emission as a function of time

<span id="page-18-3"></span>**Exercise 10.** The 2.3  $\mu$ m emission peak along the track

- 1. Copy the corresponding geometry file VT1379 02.GEO from the archive in your working directory.
- <span id="page-18-11"></span>2. What are the frames present in the file?
- <span id="page-18-12"></span>3. Plot the emergence angle at the surface for each spectrum.
- <span id="page-19-3"></span>4. Plot surface elevation for each spectrum: along the line of sight, and below the clouds.
- <span id="page-19-4"></span>5. Plot the 2.3 µm emission level as a function of local time
- <span id="page-19-5"></span>6. Plot a rough visualization of the track on a sphere. Plot the 2.3 µm emission peak along the track.

### <span id="page-19-0"></span>3.2 Correction

#### <span id="page-19-1"></span>3.2.1 Exercise [9-](#page-18-2)[2](#page-18-4)

```
1; with path on your local disk
2 fich = \prime/Volumes/Data3/VEx/orbites/VT1379_02.CAL'
3 sd = virtispds (fich)4 print , v_eolpds ( sd . label , / pr )
5
6: Cube\ dimensions\ (H\ calibrate\ files\ are\ degenerated\ with\ only\ 2\ dimensions):7 help , sd . qube
8
9; Acquistion date:
10 print , v_pdspar ( sd . label , ' START_TIME ')
11
12; Integration time:
13 fp = v_pdspar ( sd . label , ' frame_parameter_desc ')
_{14} ip = where (v_listpds (fp) EQ ' "EXPOSURE_DURATION"')
15 print, (v_{\text{ll}}) (v<sub>-</sub>pdspar (sd. label, 'frame_parameter')))(ip); in ms
```
#### <span id="page-19-2"></span>3.2.2 Exercise [9-](#page-18-2)[3](#page-18-5)

 $1$  lam = sd. table  $(0,*)$  plot, lam, /xst

Wavelengths are stored from order 0 to order 7, in decreasing order. The funny shape is due to the overlap of consecutive orders.

```
1 FWHM = sd.table (1,*)2 loadct , 12
3 oplot , FWHM *1000. , col =200
```
Spectral resolution decreases along each order.

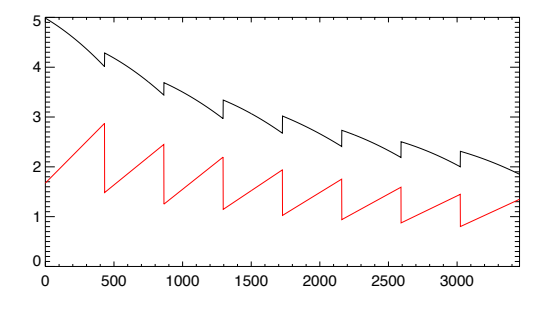

Figure 3.1: Plot for exercice [9-](#page-18-2)[3](#page-18-5) : Wavelength (black) and FWHM (red)

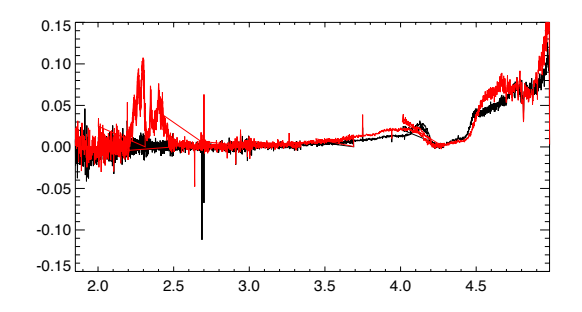

Figure 3.2: Plots for exercices [9-](#page-18-2)[4](#page-18-6) (spectrum 0 in black) and [9-](#page-18-2)[5](#page-18-7) (spectum 100 in red)

#### <span id="page-20-0"></span>3.2.3 Exercise [9-](#page-18-2)[4](#page-18-6)

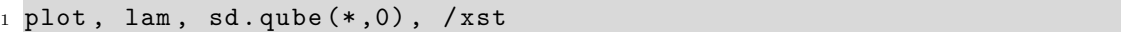

This is a night side observation. Only the emission from the top of the atmosphere is visible; this is a relatively cold black body emission selectively absorbed by  $CO$  and  $CO<sub>2</sub>$ . The backward lines are due to orders overlap.

Negative levels are due to fluctuations in the signal and dark current. Occasional

spikes are not filtered in calibrated data, to preserve possible narrow absorptions.

#### <span id="page-20-1"></span>3.2.4 Exercise [9-](#page-18-2)[5](#page-18-7)

#### $1$  plot, lam, sd. qube  $(*, 100)$ , /xst

The emission from the top of the atmosphere is still visible; in addition, the flux from the hotter atmosphere below finds its way out in specific spectral windows.

#### <span id="page-20-2"></span>3.2.5 Exercise [9-](#page-18-2)[6](#page-18-8)

```
1 Pro plotH, sd, Numspe
2 lam = sd.table (0,*)3 cube = sd. qube4 WavelH = reform (lam, 432, 8)5
6 ind = array_indices (cube (0, *, *), Numspe)
7 if size (ind, /dim) EQ 2 then $
\begin{array}{lllll} 8 & \text{ind} = [\text{ind}, 0] ; for cubes with 1 frame \end{array}9
10 Spec = reform(cube (*, ind(1), ind(2)))11 Nchan = 432
```

```
12
13 loadct , 12
14 titx = 'Wavelength (micron)'
15 plot, wavelH, Spec, /nodata, /xst, xtit= titx
16 for i = 0, 7 do $
17 oplot, wavelH(*, i), Spec (Nchan *i:Nchan *(i+1)-1), col= i * 20 +10
18 end
```
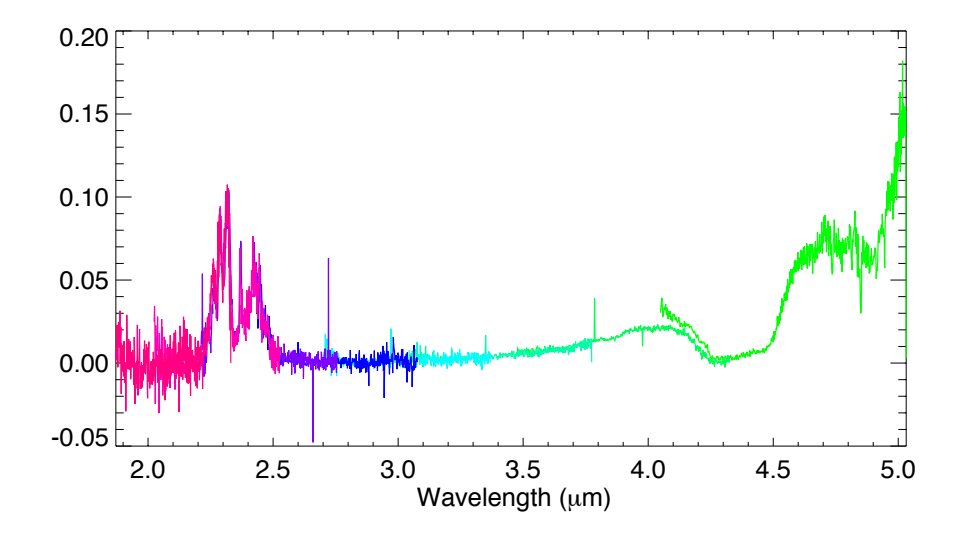

Figure 3.3: Plot for exercice [9](#page-18-2)[-6](#page-18-8) : 8 orders drawn independently

#### <span id="page-21-0"></span>3.2.6 Exercise [9-](#page-18-2)[7](#page-18-9)

The astron library contains a useful function rdplot to read a graphic and identify wavelengths of interest.

```
1 plot, lam, sd. qube (*, 100), /xst
2 rdplot, /pr, /ful
```
The maximum emission is located near 2.3  $\mu$ m, or indice 2800:

 $1$  plot, sd. qube  $(2800, * )$ 

#### <span id="page-21-1"></span>3.2.7 Exercise [9-](#page-18-2)[8](#page-18-10)

The Spacecraft Elapsed Time (scet) is contained in the cube suffix:

1 print,  $sd.suffix (*, 0)$ 

The information is encoded on 3 variables, which are translated by the routine v\_scet.

```
1 Etime = v\_sect(sd.suffix(0,*), sd.suffix(1,*), sd.suffix(2,*))
2 plot, Etime-Etime (0), sd.qube (2800, *), xtit= 'Time (s)'
3 print , fp
4 print , v_pdspar ( sd . label , ' frame_parameter ')
```
The scale is different from the previous plot, although the integration time is 1s. Successive spectra are acquired every 2.75 s (repetition time), and one dark frame is measured every 8 spectrum.

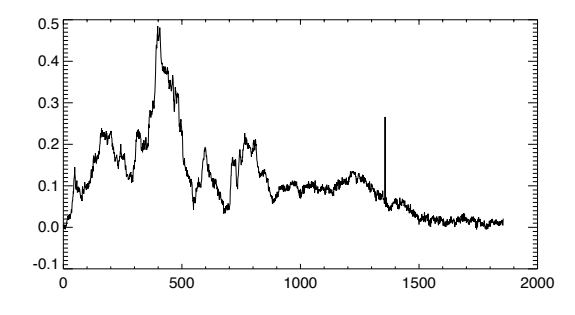

Figure 3.4: Plot for exercice [9-](#page-18-2)[7](#page-18-9) : 2.3 µm peak, along the file

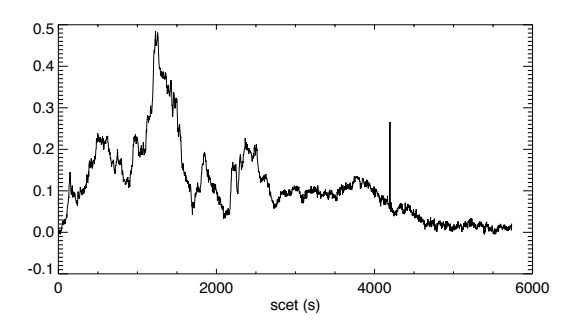

Figure 3.5: Plot for exercice [9-](#page-18-2)[8](#page-18-10) : 2.3 µm peak, as a function of time

#### <span id="page-22-0"></span>3.2.8 Exercise [10-](#page-18-3)[2](#page-18-11)

```
1 geo=virtispds ('/Volumes/Data3/VEx/orbites/VT1379_02.GEO')
2 for i = 0, 40 do print, i, ' ', geo. qube_name(i)
```
Prints the frame names with indices. Units are described in the geometry file documentation. A conversion coefficient to more usual units is provided in the output structure.

#### <span id="page-22-1"></span>3.2.9 Exercise [10-](#page-18-3)[3](#page-18-12)

1 plot, geo.qube  $(11,*)$ \*geo.qube\_coeff  $(11)$ , ytit= 'Emergence angle  $(\text{deg})$ '

Viewing geometry is not very far from nadir.

#### <span id="page-22-2"></span>3.2.10 Exercise [10-](#page-18-3)[4](#page-19-3)

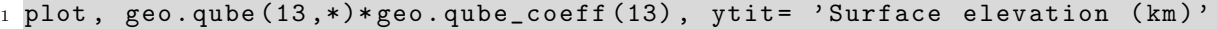

This quantity corresponds to the geometrical footprint intercepted by the line of sight. However, most of the signal originates from the top of the cloud layer, where it is refracted at the vertical.

The geometry files also provide the elevation of the footprint vertically below the cloud layer:

1 oplot,  $geo$ . qube  $(29,*)*geo$ . qube\_coeff  $(29)$ , col=200

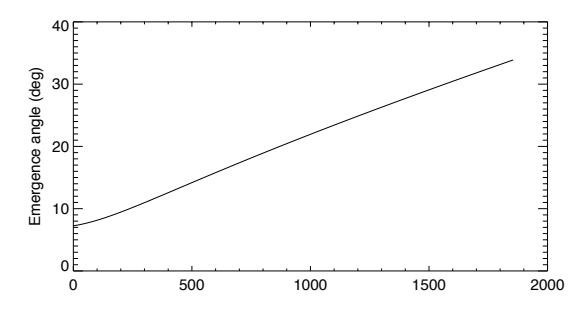

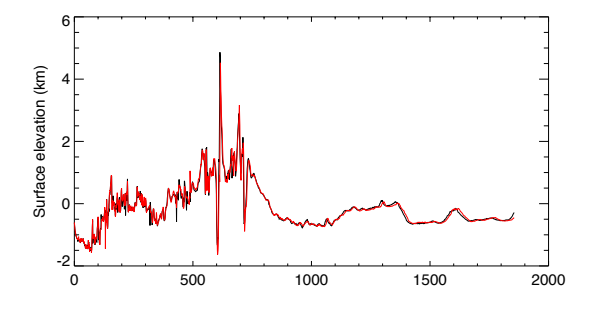

Figure 3.6: Plot for exercice [10-](#page-18-3)[3](#page-18-12) : emergence angle at the surface for each spectrum

Figure 3.7: Plot for exercice [10-](#page-18-3)[4](#page-19-3) : surface elevation for each spectrum

#### <span id="page-23-0"></span>3.2.11 Exercise [10-](#page-18-3)[5](#page-19-4)

```
1 plot, geo.qube (15,*)*geo.qube_coeff (15), sd.qube (2800, *), $
2 xtit= 'local time (h)'
```
#### <span id="page-23-1"></span>3.2.12 Exercise [10-](#page-18-3)[6](#page-19-5)

```
_1 ; track alone
2 map_set, /ortho, /iso, /grid, /label, /hor, 0, 180
3 plots , geo . qube (8 , *)* geo . qube_coeff (8) , $
4 geo.qube (9, *)*geo.qube_coeff (9), $
5 \text{ Psym=3, col}=2006
7; 2.3 um level along the track
8 map_set, /ortho, /iso, /grid, /label, /hor, 0, 180
9 plots, geo.qube(8, *)*geo.qube_coeff(8), $
10 geo.qube (9, *)*geo.qube_coeff (9), $
11 Psym=3, col=sd.qube (2800, *)*400
```
This method only uses the coordinates of the pixel center. More sophisticated maps can be plotted using all four corners of the footprint.

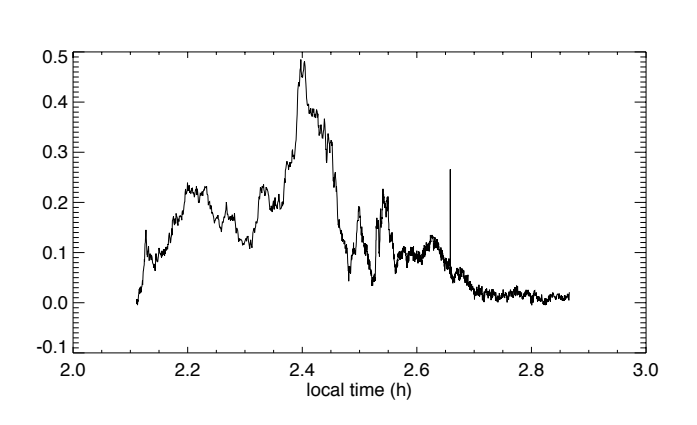

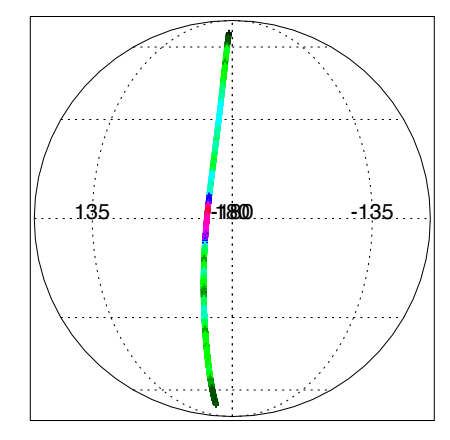

Figure 3.8: Plot for exercice [10](#page-18-3)[-5](#page-19-4) : 2.3 µm emission level as a function of local time

Figure 3.9: Plot for exercice [10-](#page-18-3)[6](#page-19-5) : rough visualization of the track on a sphere

# <span id="page-26-0"></span>Appendix A

## Informations

### <span id="page-26-1"></span>A.1 The Qube header

### <span id="page-26-2"></span>A.1.1 Header keywords

The citated section in the table are refered to the document VVX-LES-IC-2269 available in the dataset archive, section document.

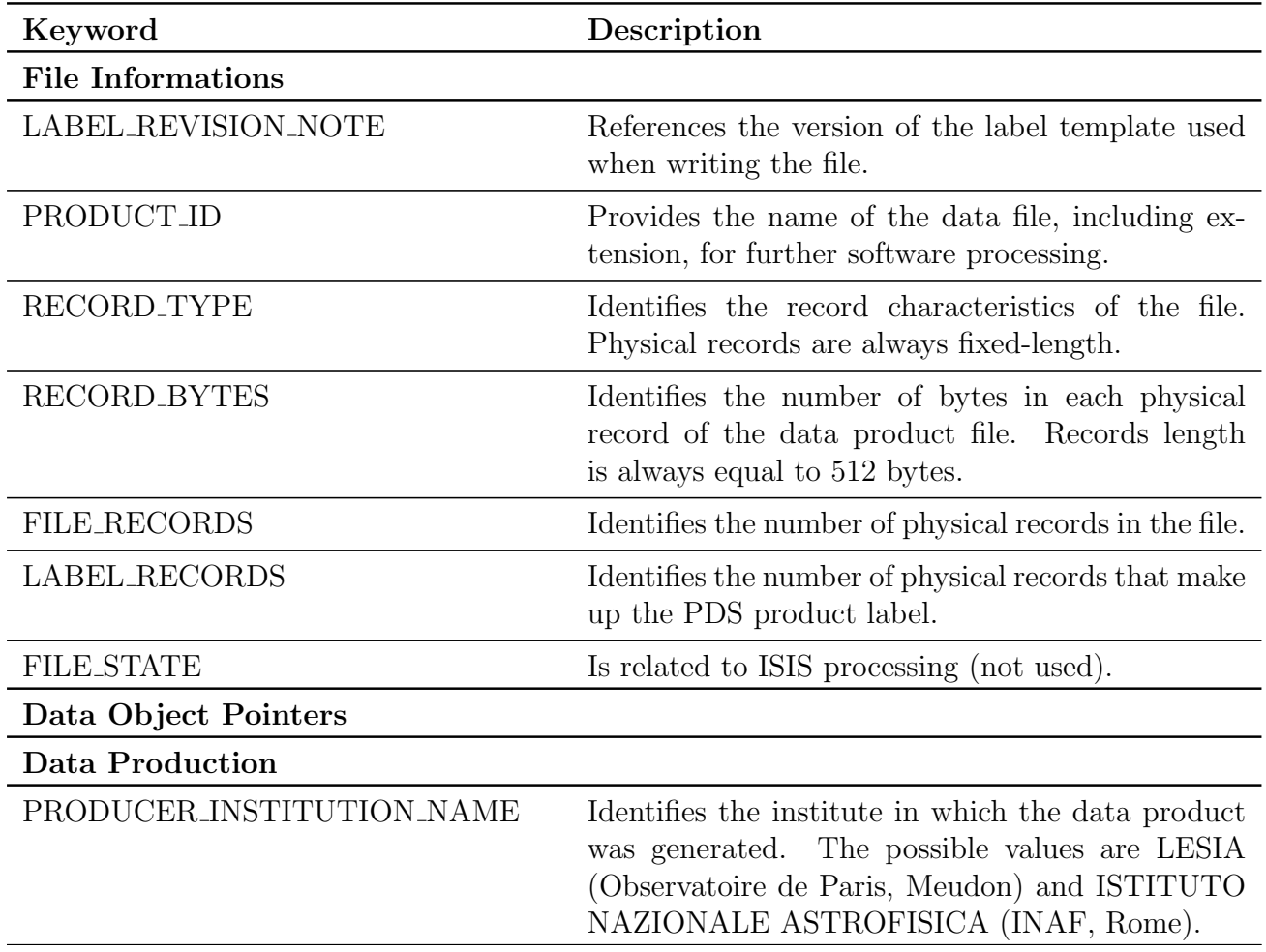

Table A.1: Geometry qube planes description

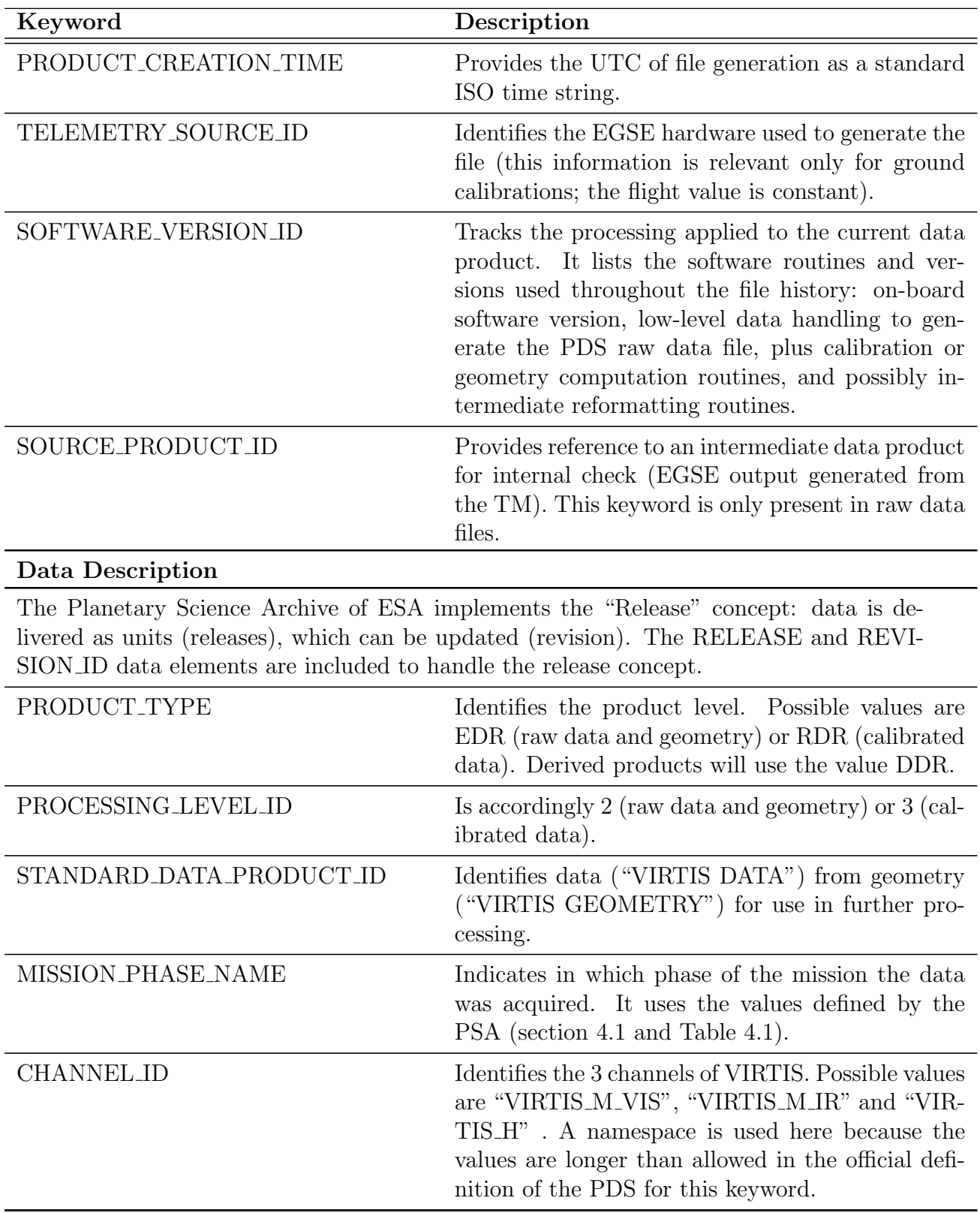

Table A.1: Geometry qube planes description - continue...

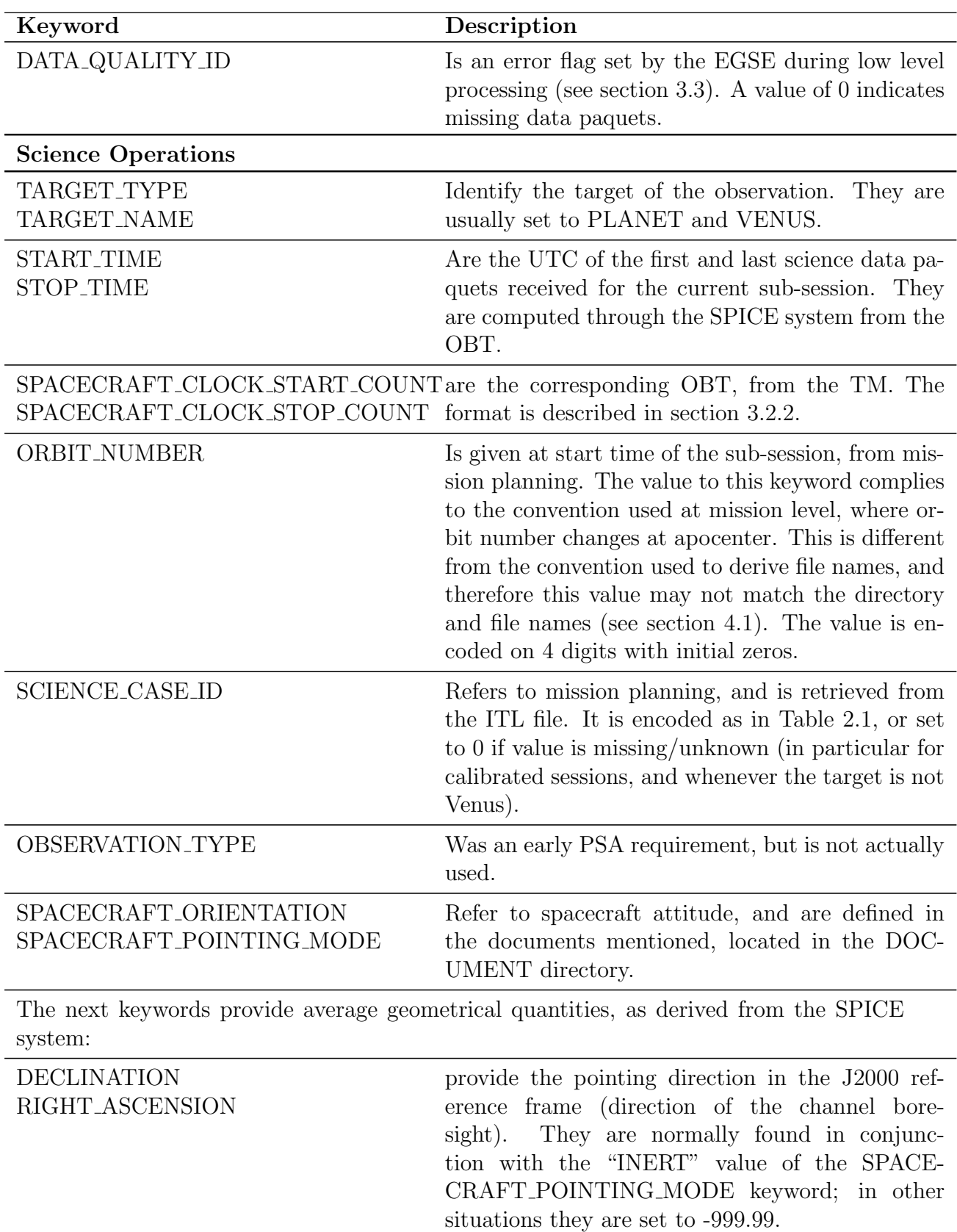

Table A.1: Geometry qube planes description - continue...

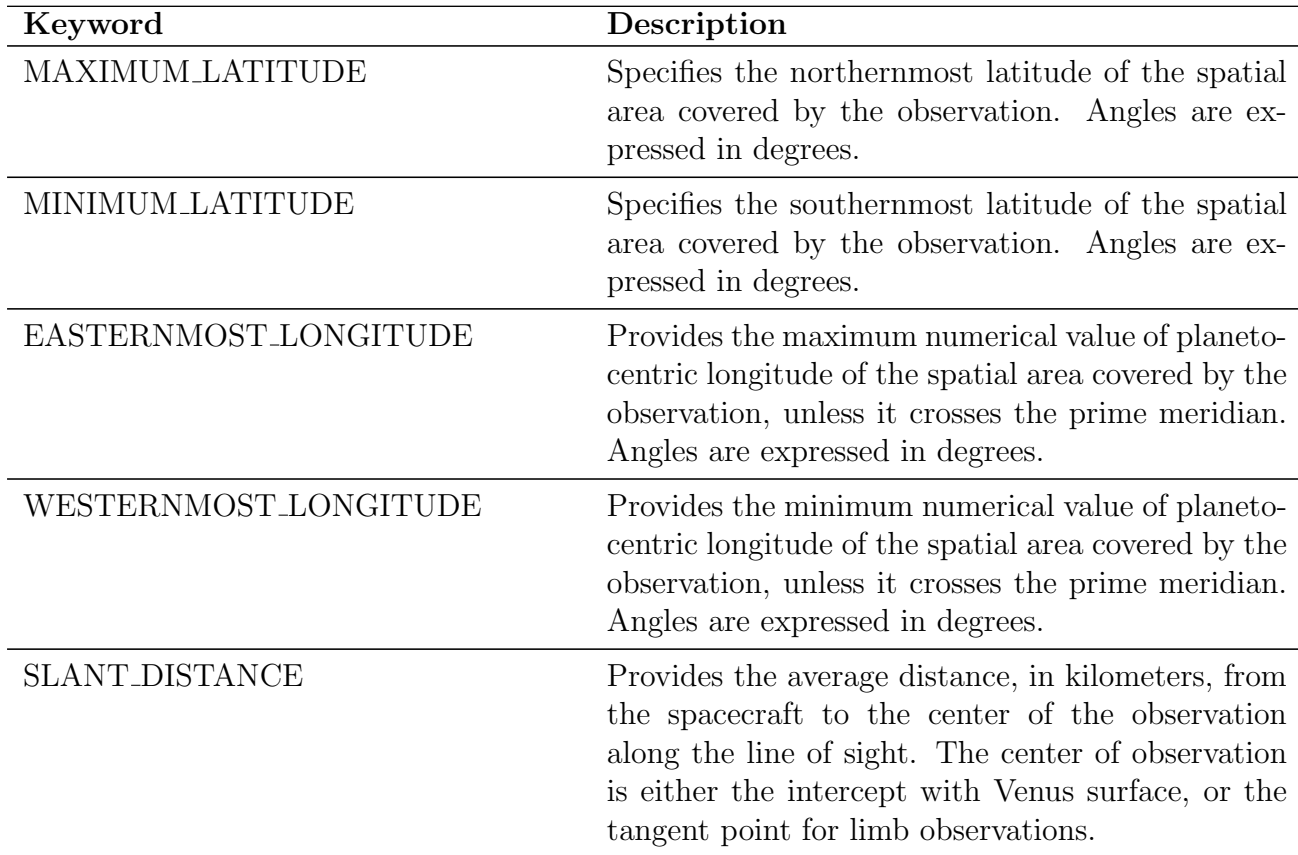

Table A.1: Geometry qube planes description - continue...

### <span id="page-29-0"></span>A.1.2 Header example

PDS\_VERSION\_ID = PDS3

```
LABEL_REVISION_NOTE = "SE, 30/09/2010"
/* File format and length */<br>PRODUCT_ID = "VIO499_01.CAL"
PRODUCT_ID = "VI0499_01.CAL"<br>RECORD_TYPE = FIXED_LENGTH
                 = FIXED_LENGTH
RECORD_BYTES = 512
FILE_RECORDS = 245951
LABEL_RECORDS = 12
FILE_STATE = CLEAN
      /* Pointers to data objects */<br>TORY = 13
\hat{}-HISTORY 0BJECT
               = HISTORY
DESCRIPTION = "Reserved area for ISIS compatibility"
END_OBJECT = HISTORY
\widehat{\phantom{a}} OUBE = 14
/* Producer information */<br>PRODUCER ID = VE
PRODUCER_ID = VEX_VIRTIS_TEAM<br>PRODUCER_FULL_NAME = "DROSSART-PICCIO
                                 = "DROSSART-PICCIONI"
PRODUCER_INSTITUTION_NAME = "ISTITUTO NAZIONALE ASTROFISICA"<br>PRODUCT_CREATION_TIME = 2012-10-26T08:39:33.00
                             = 2012-10-26T08:39:33.00<br>= "VIRTIS_EGSE_3"
TELEMETRY_SOURCE_ID<br>SOFTWARE_VERSION_ID
                               = {"VirtisVEX SW v.2.60", "EGSE_SOFT_7.0",
 "PDS_CONVERTER_7.0","EGSE2PSA_CONVLABEL_1.2.1", "GEOVIRTIS_2.0",
 "V_GEOLABEL_3", "GEOVIRTIS_3.3", "V_GEOLABEL_3", "GEOVIRTIS_4.0",
 "V_GEOLABEL_4", "UPDATEGEOLABEL_2.0", "V_GEOLABEL_5", "V_CALIBM_VEX_2.2",
 "V_CONVLABEL_2.0"}
```

```
/* Data description parameters */
DATA_SET_NAME = "VENUS EXPRESS VENUS VIRTIS 2/3 V3.0"<br>DATA_SET_ID = "VEX-V-VIRTIS-2/3-V3.0"
DATA\_SET\_ID = "VEX-V-VIRTIS-2/3-V3.0"<br>RELEASE ID = 0001
                      = 0001<br>= 0000
REVISION_ID
PRODUCT_TYPE = RDR
PROCESSING_LEVEL_ID = 3
STANDARD_DATA_PRODUCT_ID = "VIRTIS DATA"
MISSION_NAME = "VENUS EXPRESS"<br>MISSION ID = VEX
MISSION ID
INSTRUMENT_HOST_NAME = "VENUS EXPRESS"
INSTRUMENT_HOST_ID = VEX
MISSION_PHASE_NAME = "PHASE 5"<br>PI_PDS_USER_ID = "DROSSART
PI_PDS_USER_ID = "DROSSART-PICCIONI"
INSTRUMENT_NAME = "VISIBLE AND INFRARED THERMAL IMAGING SPECTROMETER"
INSTRUMENT_ID = "VIRTIS"<br>INSTRUMENT_TYPE = "IMAGING
INSTRUMENT_TYPE = "IMAGING SPECTROMETER"
^INSTRUMENT_DESC = "VIRTIS_EAICD.TXT"
VEX:CHANNEL_ID = "VIRTIS_M_IR"
PHOTOMETRIC_CORRECTION_TYPE = NONE<br>DATA_QUALITY_ID = 1
DATA_QUALITY_ID<br>DATA_QUALITY_DESC
                       = "0:INCOMPLETE ; 1:COMPLETE"/* Science operations information */
TARGET TYPE = "PLANET"
TARGET_NAME = "VENUS"<br>START_TIME = 2007-09
START_TIME = 2007-09-01T15:56:51.214<br>STOP TIME = 2007-09-01T16:09:12.377
                        = 2007 - 09 - 01T16:09:12.377SPACECRAFT_CLOCK_START_COUNT = "1/00079027006.08105"
SPACECRART\_CLOCK\_STOP\_COUNT = "1/00079027747.24379"<br>ORBIT_NUMBER = 499
ORBIT_NUMBER
VEX:SCIENCE_CASE_ID = 3
VEX:SCIENCE_CASE_ID_DESC = "Please refer to VEX_SCIENCE_CASE_ID_DESC.TXT"
OBSERVATION TYPE
SPACECRAFT_ORIENTATION = (0.0677,0.0246,0.9974)
^SPACECRAFT_ORIENTATION_DESC = "VEX_ORIENTATION_DESC.TXT"
SPACECRAFT_POINTING_MODE = "MOSAIC"
^SPACECRAFT_POINTING_MODE_DESC = "VEX_POINTING_MODE_DESC.TXT"
\begin{array}{rcl} \text{DECLINATION} & = & -999.999 \\ \text{RIGHT_ASCENSION} & = & -999.999 \end{array}RIGHT_ASCENSION = -999.999
MAXIMUM_LATITUDE = -2.56273
MINIMUM_LATITUDE = -72.5244
EASTERNMOST_LONGITUDE = 81.4561
WESTERNMOST_LONGITUDE = 13.8593<br>SLANT DISTANCE = 69260.8
SLANT_DISTANCE
     /* Instrument status */
INSTRUMENT_MODE_ID = 19
\hat{}INSTRUMENT MODE DESC = "VIRTIS EAICD.TXT"
INST_CMPRS_NAME = "REVERSIBLE"<br>INST_CMPRS_RATE = "N/A"
INST_CMPRS_RATE<br>INST_CMPRS_RATE = "N/A"<br>= 2.79700INST_CMPRS_RATIO
VEX:VIR_IR_START_X_POSITION = 1
VEX:VIR_IR_START_Y_POSITION = 7<br>VEX:SCAN_MODE_ID = 1
VEX:SCAN_MODE_ID = 1
SCAN PARAMETER = (-30.2126, 35.621, 0.2582, 1)SCAN_PARAMETER_DESC = ("SCAN_START_ANGLE","SCAN_STOP_ANGLE",
 "SCAN_STEP_ANGLE","SCAN_STEP_NUMBER")
SCAN_PARAMETER_UNIT = ("DEGREE","DEGREE","DEGREE","DIMENSIONLESS")
FRAME\_PARAMENTER = (0.3, 1, 2.5, 20)FRAME_PARAMETER_DESC = ("EXPOSURE_DURATION","FRAME_SUMMING",
 "EXTERNAL_REPETITION_TIME","DARK_ACQUISITION_RATE")
FRAME_PARAMETER_UNIT = ("S","DIMENSIONLESS","S","DIMENSIONLESS")
EXPOSURE_DURATION_DESC = "-1: many exposure times (calibration sessions)
Values are available in sideplane. See EAICD.TXT"
MAXIMUM_INSTRUMENT_TEMPERATURE = (86.9011,152.6780,152.1670,75.218,173.60)
INSTRUMENT_TEMPERATURE_POINT = ("FOCAL_PLANE","TELESCOPE", "SPECTROMETER",
"CRYOCOOLER","VIS_FOCAL_PLANE")
```
INSTRUMENT\_TEMPERATURE\_UNIT = ("K","K","K","K","K") /\* Pointer to navigation data files\*/  $SPICE$ \_FILE\_NAME =  ${$  "NAIF0009.TLS", "PCK00008.TPC", "DE405.bsp", "CLOUD-VENUS.ker","venus\_cloud.bsp","VEX\_070904\_STEP.TSC","VEX\_V09.TF", "VEX\_VIRTIS\_V03.TI","ORHV\_\_\_\_\_\_\_\_\_\_\_\_\_\_\_00030.bsp", "ORVV\_\_070901000000\_00143.bsp","ATNV\_P051109051109\_00138.bc", "VEX\_VIRTIS\_070825\_070922\_01.bc"} /\* Data Cube keywords \*/ OBJECT = QUBE  $AXES$  = 3<br>AXIS NAME = (1)  $A X IS$   $NIS$   $NME$   $= (BAND, SAMPLE, LINE)$ <br>  $CORE 1TEMS$   $= (432, 256, 281)$  $=(432,256,281)$ <br>= 4  $CORE_\text{I} \text{TEM}\text{B} \text{Y} \text{TES}$  = 4<br>  $CORE_\text{I} \text{TEM}\text{ TYPE}$  = "REAL"  $CORE_ITEM_TYPE$  = "RE<br>CORE\_BASE = 0.0  $\mathtt{CORE\_BASE}$  $\begin{array}{lll} \texttt{CORE\_MULTIPLIER} & = & 1.0 \\ \texttt{CORE} & \texttt{VALID\_MINIMUM} & = & -999 \end{array}$  $\texttt{CORE_VALID_MINIMUM} = -999$ <br> $\texttt{CORE_NULL} = -1004$  $CORE_NULL$  = -1004<br>  $CORE_LOW$  REPR SATURATION = -1003 CORE\_LOW\_REPR\_SATURATION CORE\_LOW\_INSTR\_SATURATION = -1002  $CORE_HIGH_REPR_SATURATION = -1001$  $CORE_HIGH_INSTR_SATURATION = -1000$ <br>CORE\_NAME = RADIA CORE\_NAME = RADIANCE<br>  $\text{CORE\_UNIT} = \frac{W}{m*2}$  $=$  "W/m\*\*2/sr/micron"  $SUFFIX_BYTES$  = 4<br> $SUFFIX ITEMS$  = (1,0,3) SUFFIX ITEMS BAND\_SUFFIX\_NAME = "SCET" BAND SUFFIX UNIT = DIMENSIONLESS BAND\_SUFFIX\_ITEM\_BYTES = 2<br>BAND\_SUFFIX\_ITEM\_TYPE = MSB\_UNSIGNED\_INTEGER  $BAND\_SUFFIX\_ITEM\_TYPE$  = MSB<br>BAND\_SUFFIX\_BASE = 0.0 BAND\_SUFFIX\_BASE = 0.0<br>BAND\_SUFFIX\_MULTIPLIER = 1.0 BAND\_SUFFIX\_MULTIPLIER BAND\_SUFFIX\_VALID\_MINIMUM = 0<br>BAND\_SUFFIX\_NULL = 65535  $BAND\_SUFFIX\_NULL = 65$ <br> $BAND\_SUFFIX\_LOW\_REPR\_SAT = 0$ BAND\_SUFFIX\_LOW\_REPR\_SAT BAND\_SUFFIX\_LOW\_INSTR\_SAT = 0 BAND\_SUFFIX\_HIGH\_REPR\_SAT = 65535 BAND\_SUFFIX\_HIGH\_INSTR\_SAT = 65535  $LINE\_SUFFIX\_NAME$  = ("WAVELENGTH", "FWHM", "UNCERTAINTY")<br>
LINE\_SUFFIX\_UNIT = ("MICRON", "MICRON", "W/m\*\*2/sr/micro = ("MICRON","MICRON","W/m\*\*2/sr/micron")  $LINE\_SUFFIX\_ITEM\_BYTES = 4$ <br> $LINE\_SUFFIX\_ITEM\_TYPE = "REAL"$  $LINE\_SUFFIX\_ITEM\_TYPE = "RE.$ <br>  $LINE\_SUFFIX\_BASE = 0.0$  $LINE\_SUFFIX\_BASE$  = 0.0<br> $LINE\_SUFFIX\_MULTIPLIER$  = 1.0 LINE\_SUFFIX\_MULTIPLIER = 1.0 LINE\_SUFFIX\_VALID\_MINIMUM = "NULL"<br>LINE\_SUFFIX\_NULL = "NULL"  $LINE\_SUFFIX\_NULL = "NULL"$ <br> $LINE\_SUFFIX\_LOW\_REPR\_SAT = "NULL"$ LINE\_SUFFIX\_LOW\_REPR\_SAT LINE\_SUFFIX\_LOW\_INSTR\_SAT = "NULL" LINE\_SUFFIX\_HIGH\_REPR\_SAT = "NULL" LINE\_SUFFIX\_HIGH\_INSTR\_SAT = "NULL"  $END_0$ BJECT = QUBE

END

<span id="page-32-0"></span>

| Plane     | <b>Parameter Description</b>                                                                                             | Comment                                                                                                    |
|-----------|----------------------------------------------------------------------------------------------------|----------------------------------------------------------------------------------------------------|
| $0 - 3$   | Longitudes of 4 pixel footprint corner points                                                                            | Geometrical projection on surface ellipsoid,<br>with no correction for scattering or refraction.                                                                                                    |
| $4 - 7$   | Latitudes of 4 pixel footprint corner points                                                                             |                                                                                                    |
| $8 - 9$   | Longitude $&$ latitude of pixel footprint center<br>on surface ellipsoid                                                 |                                                                                                    |
| $10 - 12$ | Incidence, emergence & phase at footprint<br>center, relative to Venus center direction                                  | Angles relative to the reference surface (not<br>accounting for topography). Incidence angle<br>is equal to solar zenithal angle.                                                                                                    |
| 13        | Surface elevation (footprint corners average)                                                                            | From topographic model.                                                                                                    |
| 14<br>15  | Slant distance (line of sight from spacecraft to<br>surface ellipsoid at pixel center)<br>Local time at footprint center | Does not include topographic model.                                                                                                    |
| $16 - 19$ | Longitudes of 4 corner points on cloud layer                                                                             | Geometrical projection on reference cloud<br>layer $(60km)$                                                                                                    |
| $20 - 23$ | Latitudes of 4 corner points on cloud layer                                                                              |                                                                                                    |
| $24 - 25$ | Longitude & latitude of pixel center on cloud<br>layer                                                                   |                                                                                                    |
| $26 - 28$ | Incidence, emergence & phase, relative to local<br>normal of cloud layer                                                 | Phase angle is the complement of the scatter-<br>ing angle. Incidence angle is equal to solar<br>zenithal angle.                                                                                                    |
| $29\,$    | Surface elevation at the vertical of cloud layer<br>intercept                                                            | From topographic model                                                                                                    |
| $30 - 31$ | Right ascension and declination of pointing di-<br>rection.                                                              | J2000 reference frame                                                                                                    |
| Virtis-M: |                                                                                                    |                                                                                                    |
| 32        | One frame-common plane                                                                                                   | Provides 10 scalar quantities along the frame<br>spatial dimension. The remainder is set to 0.                                                                                                    |
|           | $0$ - $1$ Original data SCET from $\rm TM$                                                                               | The first value stores the SCET first two words<br>(integer part), the second one stores the third<br>SCET word (fractional part).                                                                                                    |
|           | $2 - 3$ UTC                                                                                                    | UTC<br>Encoded<br>recomputed<br>through<br>the<br>SPICE system.<br>The first value contains the<br>number of days since Jan.<br>1st, 2000, the<br>second value contains the time of the day as<br>$10,000$ x seconds (starting from 0h). |
|           | Sub-spacecraft coordinates<br>5<br>4 -<br>(longi-<br>tude/latitude)                                                      |                                                                                                    |
|           | 6 - 7 Sine and cosine of M mirror angle                                                                                  | Converted into $\sin/\cos$ values from HK multi-<br>pled by $1,000$ .                                                                                                    |

Table A.2: Geometry qube planes description

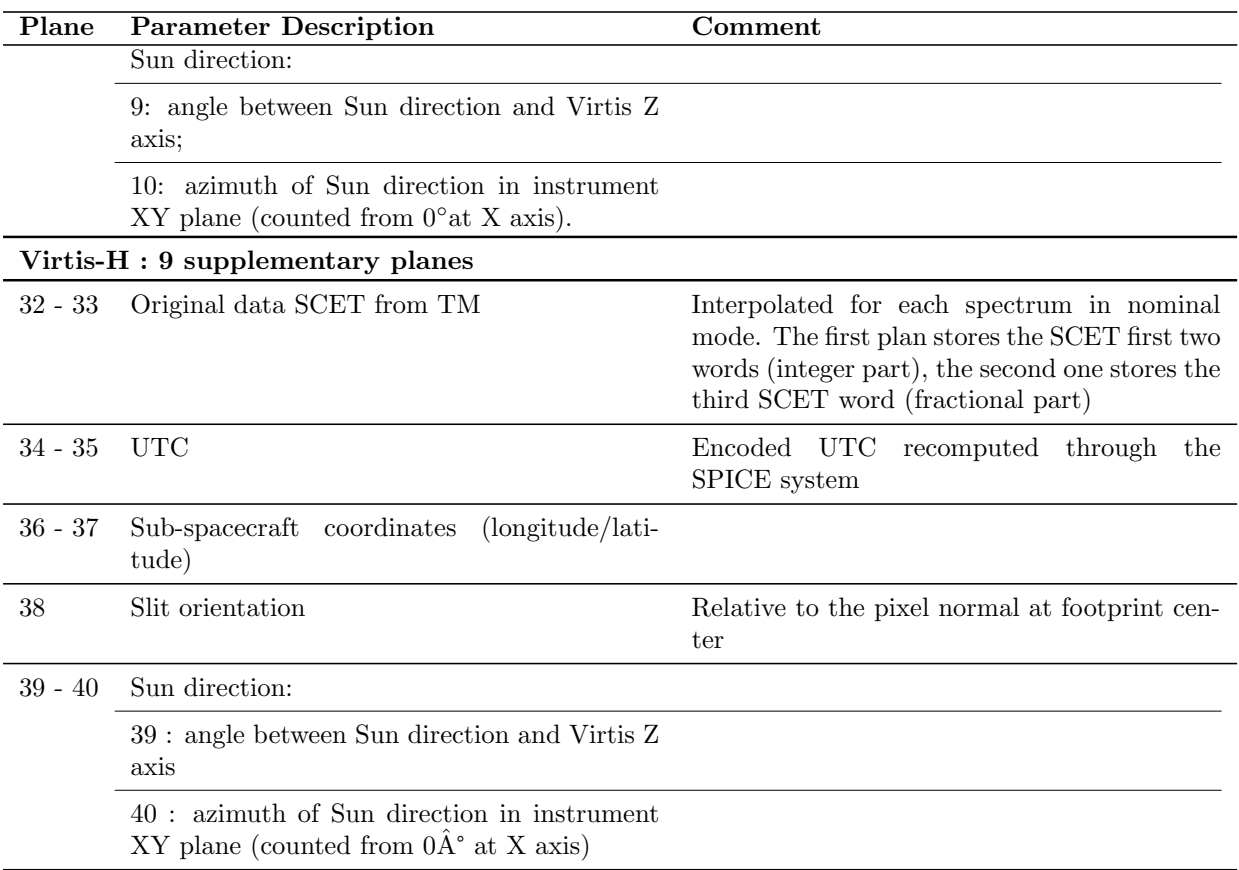

Table A.2: Geometry qube planes description - continue...